# FALCO Telefono cordless DECT GAP

1

#### **GUIDA ALL'USO**

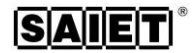

# **INDICE**

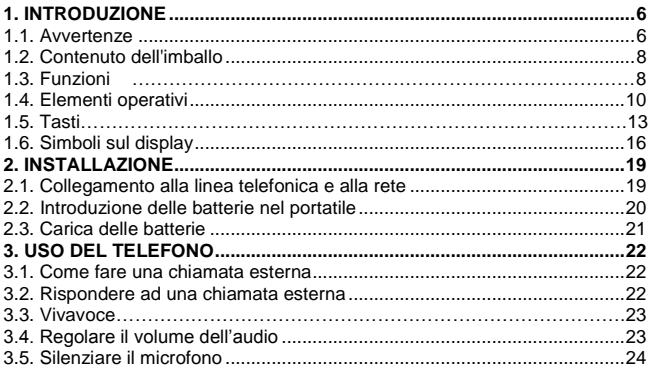

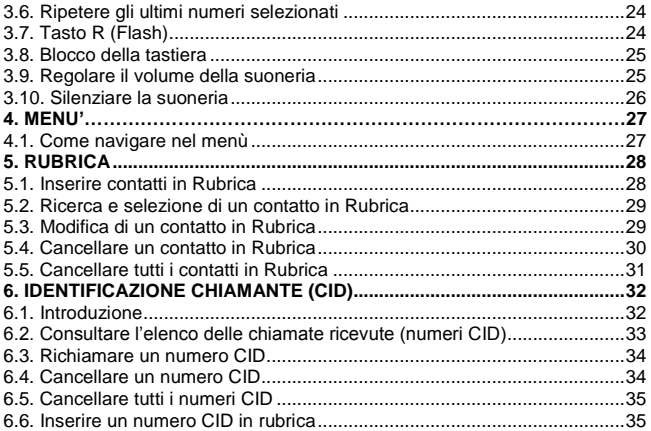

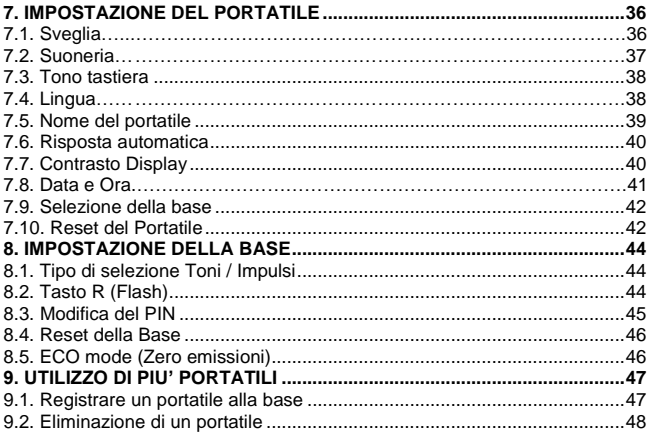

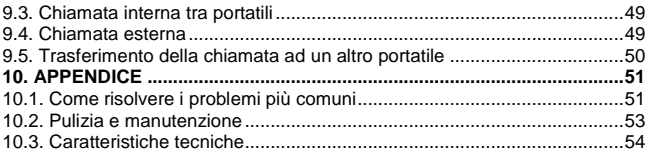

# <span id="page-5-0"></span>**1. INTRODUZIONE**

**Aggiornamento manuale d'uso**: in caso di modifiche al manuale d'uso, la versione aggiornata può essere scaricata dal sit[o www.saiet.it](http://www.saiet.it/)

#### <span id="page-5-1"></span>*1.1. Avvertenze*

Prima di procedere con l'installazione è necessario leggere i seguenti punti.

- Leggere e comprendere tutte le istruzioni
- Non utilizzare il prodotto in vicinanza di possibili spruzzi d'acqua (ad esempio lavandini, vasche da bagno, piscine) o di sorgenti di calore (radiatori, fornelli, stufe).
- Sistemare il prodotto su una superficie solida, assicurandosi che non possa cadere accidentalmente, al riparo dalla pioggia e dalle intemperie
- Non introdurre alcun oggetto e non versare alcun liquido all'interno del prodotto
- Il prodotto non contiene parti soggette a manutenzione, non aprire il contenitore. In caso di necessità, rivolgersi a personale di assistenza tecnica specializzato.
- Evitare di installare o di utilizzare il prodotto durante temporali con fulmini.
- Non utilizzare il telefono per segnalare fughe di gas nelle vicinanze della dispersione.
- Non toccare cavi non isolati a meno che siano stati disconnessi a monte.
- Prima di pulirlo, staccare sempre il cavo telefonico e l'adattatore di rete dalle relative prese.
- Conservare questo manuale per futuro riferimento.
- Garanzia: il prodotto è coperto da garanzia su tutti i possibili difetti di fabbricazione, come meglio specificato nell'apposito certificato.

### <span id="page-7-0"></span>*1.2. Contenuto dell'imballo*

- Una telefono FALCO
- Un adattatore di rete
- Un cavo telefonico
- 2 batterie ricaricabili tipo AAA da 1,2V 400 mAh (Ni-MH)
- Questa Guida all'uso

# <span id="page-7-1"></span>*1.3. Funzioni*

- ECO: riduzione delle emissioni radio in ECO mode
- Display LCD 14 segmenti con retroilluminazione
- Vivavoce (volume regolabile su 5 livelli)
- Identificativo del Chiamante (CID)
- Rubrica fino a 50 contatti (numero 20 cifre, nome 12 caratteri). Contatti abbinabili a 10 diverse suonerie
- Audio in ricezione regolabile (5 livelli)
- Visualizzazione e ripetizione degli ultimi 10 numeri selezionati
- Lista (CID) delle ultime 30 chiamate ricevute
- Visualizzazione del nome del chiamante se presente in rubrica
- Suonerie: 10 melodie
- Volume suoneria regolabile (5 livelli + off)
- Tasto MUTO per lo spegnimento temporaneo del microfono
- Tasto R per l'accesso ai servizi telefonici dell'operatore
- Menù multilingua
- Visualizzazione durata della chiamata
- Sveglia
- Blocco tastiera

#### <span id="page-9-0"></span>*1.4. Elementi operativi*

- 1. Ricevitore<br>2. Tasto SU'
- 2. Tasto **SU'**
- 3. Tasto **OK**
- 4. Tasto **CHIAMA**
	-
- 5. Tasto **\*** 6. Tasto **ESCI**
- 7. Tasto **CANC**
- 8. Microfono<br>9. Tasto VOL
- 9. Tasto **VOLUME**
- 10. Tasto **#**
- 11. Tasto **0**
- 12. Tasto **GIU'**
- 13. Tasto **CHIUDI**
- 14. Tasto **RUBRICA**
- 15. Altoparlante<br>16. Vano batteri
- Vano batterie
- 17. Contatti per la ricarica batterie
- 18. Presa linea telefonica
- 19. Presa adattatore di

rete

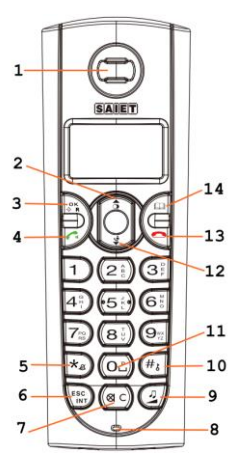

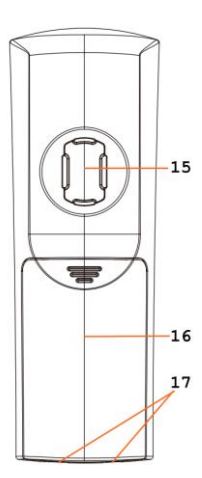

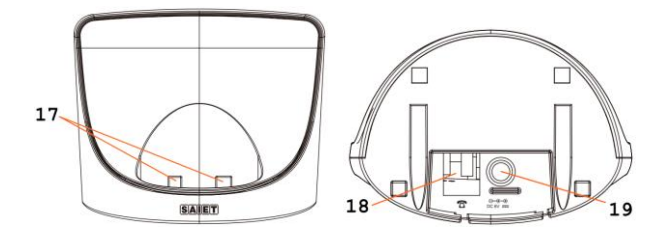

#### <span id="page-12-0"></span>*1.5. Tasti*

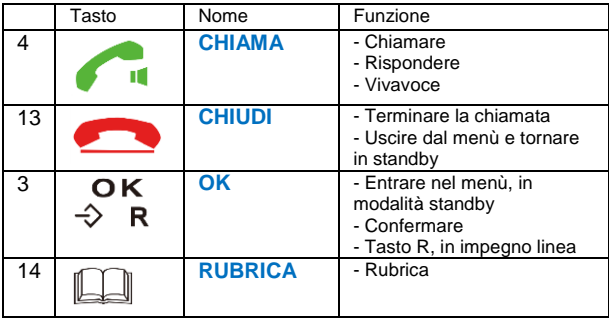

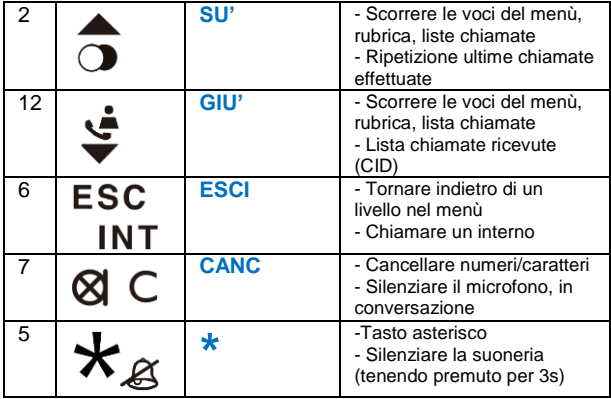

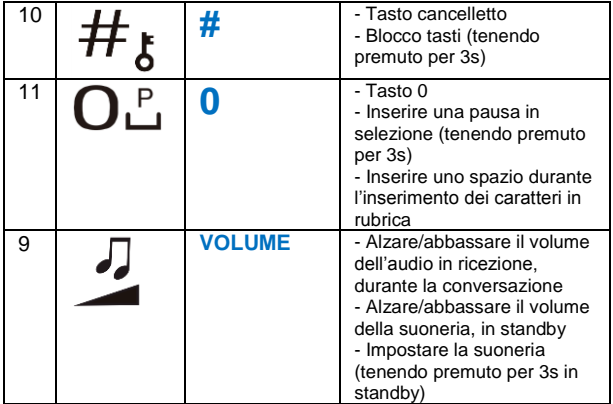

# <span id="page-15-0"></span>*1.6. Simboli sul display*

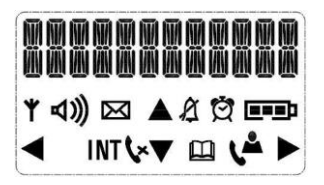

: Segnale radio. Acceso quando il segnale è OK, lampeggia quando il portatile è fuori campo.

: Indica nuove chiamate perse.

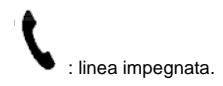

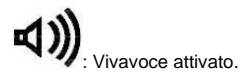

**EEED**: Livello di carica delle batterie.

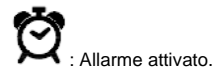

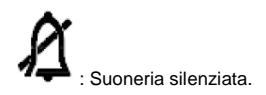

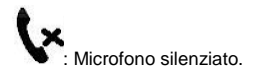

: Indica la presenza di numeri/caratteri sulla destra del display. Nella lista CID indica la presenza di informazioni aggiuntive come numero, data e ora della chiamata. Premere il tasto [**RUBRICA**] per scorrere e visualizzarle.

: Indica la presenza di voci nel menù, elenco CID, chiamate effettuate, rubrica. Premere il tasto [**SU'**] per scorrerle.

: Indica la presenza di voci nel menù, elenco CID, chiamate effettuate, rubrica. Premere il tasto [**GIU'**] per scorrerle.

: Indica la presenza di numeri/caratteri sulla sinistra del display, premere il tasto [**OK**] per visualizzarli.

# <span id="page-18-0"></span>**2. INSTALLAZIONE**

## <span id="page-18-1"></span>*2.1. Collegamento alla linea telefonica e alla rete*

1. Inserire uno dei connettori a plug, del cavo telefonico in dotazione, nella relativa presa sulla base.

2. Inserire il secondo connettore a plug (direttamente o con l'adattatore tripolare) alla presa della linea telefonica.

3. Inserire il connettore del cavo dell'adattatore di rete nella relativa presa sulla base.

4. inserire l'adattatore di rete in una presa a 230V ac.

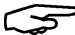

 **Attenzione**: FALCO non assicura il servizio telefonico in caso di mancanza di energia elettrica.

#### <span id="page-19-0"></span>*2.2. Introduzione delle batterie nel portatile*

FALCO utilizza 2 batterie ricaricabili tipo AAA da 1,2V 400 mAh (Ni-MH).

 **Attenzione**: Utilizzare solo batterie ricaricabili del tipo indicato nel manuale. L'utilizzo di batterie non ricaricabili (come es. alcaline) può causare esplosioni ed essere pericoloso per l'utilizzatore e dannoso per il telefono.

1. Premere e far scorrere lo sportellino del vano batterie verso l'esterno. 2. Inserire le batterie nel portatile avendo cura di rispettare la polarità indicata

nel vano batterie.

3. Richiudere lo sportellino.

 **Attenzione**: il telefono è progettato per l'utilizzo di batterie ricaricabili con capacità 400mAh, nel caso di sostituzione usare batterie della stessa capacità, per poter assicurare la corretta ricarica ed il corretto funzionamento.

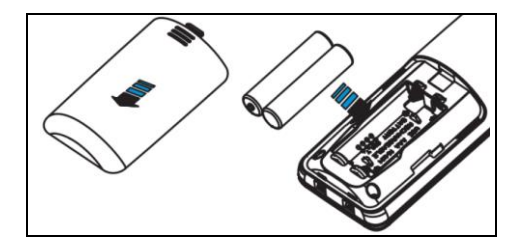

#### <span id="page-20-0"></span>*2.3. Carica delle batterie*

Posizionare il portatile sulla base, il telefono emette un tono di avviso e il simbolo di batteria lampeggia segnalando che la carica delle batterie è in corso.

Alla prima attivazione di FALCO o al suo utilizzo dopo un lungo periodo di inattività, il portatile deve rimanere in carica per almeno 15 ore, per consentire la carica completa delle batterie.

# <span id="page-21-0"></span>**3. USO DEL TELEFONO**

#### <span id="page-21-1"></span>*3.1. Come fare una chiamata esterna*

1. Premere il tasto [**CHIAMA**] e comporre il numero, oppure comporre il numero e premere il tasto [**CHIAMA**]. Nel secondo caso se si commette un errore durante la composizione del numero, è possibile cancellare la cifra premendo il tasto [**CANC**].

2. Al termine premere il tasto [**CHIUDI**] oppure riporre il portatile sulla base.

<span id="page-21-2"></span>Nota: sul display viene visualizzata la durata della conversazione.

#### *3.2. Rispondere ad una chiamata esterna*

All'arrivo di una chiamata esterna il portatile suona e il display si illumina, visualizzando numero e nome del chiamante (se disponibili).

1. Per rispondere alla chiamata premere il tasto [**CHIAMA**]. Nel caso sia attivata la risposta automatica, per rispondere è sufficiente sollevare il portatile dalla base.

<span id="page-22-0"></span>2. Al termine premere il tasto [**CHIUDI**] oppure riporre il portatile sulla base.

#### *3.3. Vivavoce*

Durante la chiamata è possibile in qualsiasi momento attivare la funzione vivavoce premendo il tasto [**CHIAMA**].

<span id="page-22-1"></span>Per disattivare il vivavoce premere nuovamente [**CHIAMA**].

# *3.4. Regolare il volume dell'audio*

Durante la conversazione è possibile regolare il volume dell'audio in ricezione (da 1 a 5) premendo il tasto [**VOLUME**] più volte, per alzare o abbassare il volume.

### <span id="page-23-0"></span>*3.5. Silenziare il microfono*

Durante la chiamata è possibile silenziare il microfono, in modo da escludere l'audio al nostro interlocutore, premendo il tasto [**CANC**]. Per riattivare il microfono premere nuovamente il tasto [**CANC**].

# <span id="page-23-1"></span>*3.6. Ripetere gli ultimi numeri selezionati*

1. Premere il tasto [**SU'**], il display visualizza l'ultimo numero selezionato.

2. Scorrere l'elenco degli ultimi numeri selezionati premendo i tasti [**GIU'**] e [**SU'**] per cercare il numero desiderato.

<span id="page-23-2"></span>3. Premere il tasto [**CHIAMA**], per chiamare il numero.

## *3.7. Tasto R (Flash)*

Il tasto R (FLASH) è utilizzato per usufruire dei servizi telefonici del Gestore della linea telefonica o per mettere in attesa e trasferire la conversazione in corso, quando FALCO è collegato ad un centralino Pbx. Per attivare la funzione, durante la chiamata premere il tasto [**OK**].

#### <span id="page-24-0"></span>*3.8. Blocco della tastiera*

Per attivare il blocco tastiera mantenere premuto per 3s il tasto [**#**] fino a che il display visualizza **RIC.BLOCCATO**.

Per riattivare la tastiera mantenere premuto per 3s il tasto [**#**]. Anche se la tastiera è bloccata è possibile rispondere ad una chiamata premendo il tasto [**CHIAMA**].

#### <span id="page-24-1"></span>*3.9. Regolare il volume della suoneria*

In standby premere il tasto [**VOLUME**], premere i tasti [**SU'**] e [**GIU'**] per alzare o abbassare il volume poi premere nuovamente [**VOLUME**].

#### <span id="page-25-0"></span>*3.10. Silenziare la suoneria*

In standby mantenere premuto per 3s il tasto [**\***] fino a che il display visualizza la relativa icona. Per riattivare la suoneria mantenere premuto per 3s il tasto [**\***].

# <span id="page-26-0"></span>**4. MENU'**

#### <span id="page-26-1"></span>*4.1. Come navigare nel menù*

- 1. Premere il tasto [**OK**] per entrare nel menù.
- 2. Premere i tasti [**GIU'**] e [**SU'**] per scorrere le voci del menù.

3. Premere il tasto [**OK**] per entrare nei sottomenù e per confermare una opzione.

- 4. Premere il tasto [**ESCI**] per risalire di un livello nel menù.
- 5. Premere il tasto [**CHIUDI**] per uscire dal menù e tornare a riposo (standby).

**Nota**: durante la navigazione nel menù, se non viene premuto nessun tasto, dopo alcuni secondi il telefono si riporta automaticamente in standby.

# <span id="page-27-0"></span>**5. RUBRICA**

#### <span id="page-27-1"></span>*5.1. Inserire contatti in Rubrica*

Per inserire un contatto in rubrica:

1. Premere il tasto [**OK**].

2. Premere i tasti [**GIU'**] e [**SU'**] per selezionare **RUBRICA** e premere [**OK**] per confermare.

3. Selezionare **NUOVO NOMIN**. e premere [**OK**].

4. Inserire il nome usando la tastiera. Per inserire il carattere voluto premere più volte il relativo tasto (esempio per scegliere il carattere "S" occorre premere il tasto [7] per quattro volte). Per inserire uno spazio, premere il tasto

[**0**]. Se si è commesso un errore premere il tasto [**CANC**]. Premere [**OK**].

5. Inserire il numero e premere [**OK**].

6. Selezionare la melodia da associare al contatto e premere [**OK**].

7. Inserire un nuovo contatto o premere il tasto [**CHIUDI**] per uscire.

#### <span id="page-28-0"></span>*5.2. Ricerca e selezione di un contatto in Rubrica*

Dopo avere inserito un numero nella Rubrica è possibile richiamarlo per selezionarlo in linea.

- 1. Premere il tasto [**RUBRICA**].
- 2. Per cercare il contatto nella Rubrica è possibile:
- a) Usare i tasti di [**GIU'**] e [**SU'**] per cercare il contatto.
- b) Premere un tasto alfanumerico, tante volte quanto è necessario per

selezionare la prima lettera del nome che si sta cercando e usare i tasti [**GIU'**] e [**SU'**] per cercare il contatto.

<span id="page-28-1"></span>3. Premere il tasto [**CHIAMA**] per chiamare il numero.

#### *5.3. Modifica di un contatto in Rubrica*

Per modificare un contatto in rubrica:

1. Premere il tasto [**OK**].

2. Premere i tasti [**GIU'**] e [**SU'**] per selezionare **RUBRICA** e premere [**OK**] per confermare.

3. Selezionare **MODIF. VOCE** e premere [**OK**].

4. Per ricercare il contatto procedere come indicato nel paragrafo "Ricerca e selezione di un contatto in rubrica" e premere [**OK**].

5. Per modificare nome e numero del contatto procedere come indicato nel paragrafo "Inserire contatti in rubrica".

<span id="page-29-0"></span>6. Premere il tasto [**CHIUDI**].

### *5.4. Cancellare un contatto in Rubrica*

Per cancellare un contatto in rubrica:

1. Premere il tasto [**OK**].

2. Premere i tasti [**GIU'**] e [**SU'**] per selezionare **RUBRICA** e premere [**OK**] per confermare.

3. Selezionare **ELIMINA VOCE** e premere [**OK**].

4. Ricercare il contatto come indicato nel paragrafo "Ricerca e selezione di un contatto in rubrica" e premere [**OK**]. Il display visualizza **CONFERMARE?**

5. Premere [**OK**], il portatile emette un tono di conferma e il contatto viene cancellato.

6. Premere il tasto [**CHIUDI**].

#### <span id="page-30-0"></span>*5.5. Cancellare tutti i contatti in Rubrica*

Per cancellare tutti i contatti in rubrica:

1. Premere il tasto [**OK**].

2. Premere i tasti [**GIU'**] e [**SU'**] per selezionare **RUBRICA** e premere il tasto [**OK**] per confermare.

3. Selezionare **ELIM. TUTTO?** e premere [**OK**].

4. Il display visualizza **CONFERMARE?** premere [**OK**]. Il telefono emette un tono di conferma e il contatto viene cancellato.

5. Premere il tasto [**CHIUDI**].

# <span id="page-31-0"></span>**6. IDENTIFICAZIONE CHIAMANTE (CID)**

#### <span id="page-31-1"></span>*6.1. Introduzione*

**Attenzione**: Per poter visualizzare il numero del chiamante è necessario attivare il servizio fornito dal Gestore della linea telefonica (funzione CLIP).

Le informazioni che il telefono riceve e mostra sul display sono:

- Numero di telefono del chiamante.
- Data ed ora di ricezione della chiamata.
- Nome del chiamante, se questo è memorizzato nella Rubrica o se fornito dal centralino.

Se non si risponde ad una chiamata, sul display appare l'icona indicare che ci sono delle chiamate perse. Una volta consultate le nuove chiamate l'icona scompare.

### <span id="page-32-0"></span>*6.2. Consultare l'elenco delle chiamate ricevute (numeri CID)*

Per consultare l'elenco delle chiamate ricevute:

1. Premere il tasto [**GIU'**], sul display appare l'ultimo numero CID ricevuto.

Sul lato destro del display appare il simbolo che indica la presenza di informazioni aggiuntive come numero, data e ora della chiamata. Premere il tasto **RUBRICA** per scorrere e visualizzarle.

2. Usare i tasti [**GIU'**] e [**SU'**] per consultare l'elenco delle chiamate ricevute.

## <span id="page-33-0"></span>*6.3. Richiamare un numero CID*

Per richiamare un numero CID:

1. Premere il tasto [**GIU'**], sul display appare l'ultimo numero CID ricevuto.

2. Usare i tasti [**GIU'**] e [**SU'**] per cercare il numero da chiamare.

<span id="page-33-1"></span>3. Premere il tasto [**CHIAMA**] per chiamare il numero.

# *6.4. Cancellare un numero CID*

Per cancellare un numero CID:

1. Premere il tasto [**GIU'**], sul display appare l'ultimo numero CID ricevuto.

2. Usare i tasti [**GIU'**] e [**SU'**] per cercare il numero da cancellare.

3. Premere il tasto [**OK**], selezionare **ELIMINA?** premere [**OK**], il display visualizza **CONFERMARE?** premere [**OK**], il telefono emette un tono di conferma e il numero viene cancellato.

4. Premere il tasto [**CHIUDI**].

### <span id="page-34-0"></span>*6.5. Cancellare tutti i numeri CID*

Per cancellare tutti i numeri CID:

1. Premere il tasto [**GIU'**], sul display appare l'ultimo numero CID ricevuto.

2. Premere il tasto [**OK**], selezionare **ELIM.TUTTO?** premere [**OK**], il display visualizza **CONFERMARE?** premere [**OK**], il telefono emette un tono di conferma e i numeri vengono cancellati.

<span id="page-34-1"></span>3. Premere il tasto [**CHIUDI**].

# *6.6. Inserire un numero CID in rubrica*

Per inserire un numero CID in rubrica:

- 1. Premere il tasto [**GIU'**], sul display appare l'ultimo numero CID ricevuto.
- 2. Usare i tasti [**GIU'**] e [**SU'**] per cercare il numero da inserire.
- 3. Premere il tasto [**OK**], selezionare **AGG. IN RUB?** premere [**OK**].
- 4. Inserire o modificare il nome e premere [**OK**], premere nuovamente [**OK**].
- 5. Selezionare la melodia da associare al numero e premere [**OK**].
- 6. Premere il tasto [**CHIUDI**].

# <span id="page-35-0"></span>**7. IMPOSTAZIONE DEL PORTATILE**

# <span id="page-35-1"></span>*7.1. Sveglia*

Per impostare la sveglia:

1. Premere il tasto [**OK**].

2. Premere i tasti [**GIU'**] e [**SU'**] per selezionare **IMPOST. RIC** e premere [**OK**].

- 3. Selezionare **SVEGLIA** e premere [**OK**].
- 4. Selezionare **ATTIVO** e premere [**OK**].

5. Impostare l'ora usando i tasti [**GIU'**] e [**SU'**] e premere [**OK**], impostare i minuti usando i tasti [**GIU'**] e [**SU'**] e premere [**OK**].

6. Selezionare **SNOOZE ATT.** oppure **SNOOZE DIS.** e premere [**OK**].

Nota: Una volta impostata la sveglia sul display appare l'icona .

Nota: Mentre la sveglia suona, premere un qualsiasi tasto per spegnerla. Se è attivata la funzione SNOOZE la sveglia riprenderà a suonare ad intervalli di 5 minuti (l'icona sveglia lampeggia), per disattivare la funzione SNOOZE premere il tasto [**CHIUDI**].

<span id="page-36-0"></span>Per disattivare la sveglia, al punto 4 selezionare **DISATTIVO** e premere [**OK**].

# *7.2. Suoneria*

Per impostare melodia e volume delle chiamate esterne ed interne:

1. Premere il tasto [**OK**].

2. Premere i tasti [**GIU'**] e [**SU'**] per selezionare **IMPOST. RIC** e premere [**OK**].

3. Selezionare **IMP. SQUILLI** e premere [**OK**].

4. Selezionare **SQUILLO EST**, per impostare la melodia delle chiamate esterne e premere [**OK**].

- 5. Selezionare una melodia da 1 a 10 e premere [**OK**].
- 6. Selezionare **VOLUME** e premere [**OK**].

7. Selezionare il livello da 1 a 5 oppure **VOL. DISATT.** per disattivare la suoneria e premere [**OK**].

8. Premere il tasto [**CHIUDI**].

**Nota**: per impostare la melodia delle chiamate interne al punto 4 selezionare **SQUILLO INT**.

#### <span id="page-37-0"></span>*7.3. Tono tastiera*

Per attivare/disattivare il tono della tastiera:

1. Premere il tasto [**OK**].

2. Premere i tasti [**GIU'**] e [**SU'**] per selezionare **IMPOST. RIC** e premere [**OK**].

- 3. Selezionare **IMPOST. TONO** e premere [**OK**].
- 4. Selezionare **TONO TECLADO** e premere [**OK**].

5. Selezionare **ATTIVO** o **DISATTIVO** per attivare o disattivare il tono della tastiera e premere [**OK**].

<span id="page-37-1"></span>6. Premere il tasto [**CHIUDI**].

# *7.4. Lingua*

Per impostare la lingua:

1. Premere il tasto [**OK**].

2. Premere i tasti [**GIU'**] e [**SU'**] per selezionare **IMPOST. RIC** e premere [**OK**].

- 3. Selezionare **LINGUA** e premere [**OK**].
- 4. Selezionare la lingua e premere [**OK**].
- <span id="page-38-0"></span>5. Premere il tasto [**CHIUDI**].

# *7.5. Nome del portatile*

Per impostare il nome del portatile:

1. Premere il tasto [**OK**].

2. Premere i tasti [**GIU'**] e [**SU'**] per selezionare **IMPOST. RIC** e premere [**OK**].

3. Selezionare **NOME RICEV.** e premere [**OK**].

4. Impostare il nome, per inserire i caratteri vedi paragrafo "Inserire contatti in rubrica", premere [**OK**].

5. Premere il tasto [**CHIUDI**].

# <span id="page-39-0"></span>*7.6. Risposta automatica*

Per impostare la risposta automatica ad una chiamata sollevando il portatile dalla base:

- 1. Premere il tasto [**OK**].
- 2. Premere i tasti [**GIU'**] e [**SU'**] per selezionare **IMPOST. RIC** e premere [**OK**].
- 3. Selezionare **RISP. AUTOM.** e premere [**OK**].
- 4. Selezionare **ATTIVO** o **DISATTIVO** e premere [**OK**].
- <span id="page-39-1"></span>5. Premere il tasto [**CHIUDI**].

# *7.7. Contrasto Display*

Per impostare il contrasto del display:

1. Premere il tasto [**OK**].

2. Premere i tasti [**GIU'**] e [**SU'**] per selezionare **IMPOST. RIC** e premere [**OK**].

3. Selezionare **CONTRASTO** e premere [**OK**].

4. Premere i tasti [**GIU'**] e [**SU'**] per selezionare un valore da 1 a 8 e premere [**OK**].

<span id="page-40-0"></span>5. Premere il tasto [**CHIUDI**].

#### *7.8. Data e Ora*

Per impostare la data e ora:

1. Premere il tasto [**OK**].

2. Premere i tasti [**GIU'**] e [**SU'**] per selezionare **IMPOST. RIC** e premere [**OK**].

3. Selezionare **DATA E ORA** e premere [**OK**].

4. Premere i tasti [**GIU'**] e [**SU'**] per impostare l'anno e premere [**OK**].

5. Premere i tasti [**GIU'**] e [**SU'**] per impostare il mese e premere [**OK**].

- 6. Premere i tasti [**GIU'**] e [**SU'**] per impostare il giorno e premere [**OK**].
- 7. Premere i tasti [**GIU'**] e [**SU'**] per impostare l'ora e premere [**OK**].
- 8. Premere i tasti [**GIU'**] e [**SU'**] per impostare i minuti e premere [**OK**].

9. Premere il tasto [**CHIUDI**].

### <span id="page-41-0"></span>*7.9. Selezione della base*

Per selezionare la base alla quale collegare il portatile, nel caso il portatile fosse registrato su più di una base:

1. Premere il tasto [**OK**].

2. Premere i tasti [**GIU'**] e [**SU'**] per selezionare **IMPOST. RIC** e premere [**OK**].

3. Selezionare **SELEZ. BASE** e premere [**OK**].

4. Selezionare la base da 1 a 4 oppure AUTO e premere [**OK**]. Il portatile va In Ricerca del segnale radio della base, appena la trova emette un tono di conferma.

## <span id="page-41-1"></span>*7.10. Reset del Portatile*

Per riportare il portatile alle impostazioni di fabbrica:

1. Premere il tasto [**OK**].

2. Premere i tasti [**GIU'**] e [**SU'**] per selezionare **IMPOST. RIC** e premere [**OK**].

3. Selezionare **RIC. PREDEF.** e premere [**OK**].

4. Inserire il PIN (0000 impostato in fabbrica) e premere [**OK**].

Attenzione: Eseguendo il reset verranno anche cancellati i numeri CID, le chiamate effettuate e la rubrica.

# <span id="page-43-0"></span>**8. IMPOSTAZIONE DELLA BASE**

# <span id="page-43-1"></span>*8.1. Tipo di selezione Toni / Impulsi*

Per scegliere il tipo di selezione Toni o Impulsi:

1. Premere il tasto [**OK**].

2. Premere i tasti [**GIU'**] e [**SU'**] per selezionare **IMPOST. BASE** e premere [**OK**].

- 3. Selezionare **MOD. COMPOSIZ** e premere [**OK**].
- 4. Selezionare **TONI** o **IMPULSI** e premere [**OK**].
- <span id="page-43-2"></span>5. Premere il tasto [**CHIUDI**].

# *8.2. Tasto R (Flash)*

Per impostare il tempo di Flash del tasto R:

1. Premere il tasto [**OK**].

2. Premere i tasti [**GIU'**] e [**SU'**] per selezionare **IMPOST. BASE** e premere [**OK**].

- 3. Selezionare **MOD. FLASH** e premere [**OK**].
- 4. Selezionare **100 ms** oppure **300 ms** e premere [**OK**].
- <span id="page-44-0"></span>5. Premere il tasto [**CHIUDI**].

#### *8.3. Modifica del PIN*

Il PIN è impostato in fabbrica a 0000, per modificare il PIN:

1. Premere il tasto [**OK**].

2. Premere i tasti [**GIU'**] e [**SU'**] per selezionare **IMPOST. BASE** e premere [**OK**].

- 3. Selezionare **MODIFICA PIN** e premere [**OK**].
- 4. Inserire il PIN attuale e premere [**OK**].
- 5. Inserire il Nuovo PIN e premere [**OK**].
- 6. Confermare inserendo il Nuovo PIN e premere [**OK**].
- 7. Premere il tasto [**CHIUDI**].

### <span id="page-45-0"></span>*8.4. Reset della Base*

Per riportare la base alle impostazioni di fabbrica:

1. Premere il tasto [**OK**].

2. Premere i tasti [**GIU'**] e [**SU'**] per selezionare **IMPOST. BASE** e premere [**OK**].

3. Selezionare **BASE PREDEF** e premere [**OK**].

<span id="page-45-1"></span>4. Inserire il PIN (0000 impostato in fabbrica) e premere [**OK**].

# *8.5. ECO mode (Zero emissioni)*

Questo telefono è equipaggiato con la funzione NEMO (No Emission MOde) che riduce a zero le emissioni radio della base, quando il portatile è in standby.

Per attivare la modalità ECO mode:

1. Premere il tasto [**OK**].

2. Premere i tasti [**GIU'**] e [**SU'**] per selezionare **IMPOST. BASE** e premere [**OK**].

- 3. Selezionare **NEMO** e premere [**OK**].
- 4. Selezionare **ATTIVO** o **DISATTIVO** e premere [**OK**].

# <span id="page-46-0"></span>**9. UTILIZZO DI PIU' PORTATILI**

Si possono associare fino a 5 portatili ad una stessa base di FALCO. Il portatile in dotazione è registrato come PORTATILE1 e la base è la BASE1. Utilizzando più portatili è possibile effettuare o rispondere ad una chiamata esterna da uno qualunque dei portatili ed effettuare chiamate interne tra i portatili.

## <span id="page-46-1"></span>*9.1. Registrare un portatile alla base*

Per registrare un portatile alla base:

1. Scollegare e ricollegare l'adattatore di rete dalla base per metterla nello stato di registrazione. La base rimane in questo stato per 3 minuti.

2. Premere il tasto [**OK**].

3. Premere i tasti [**GIU'**] e [**SU'**] per selezionare **REGISTRAZ.** e premere [**OK**].

4. Selezionare la base alla quale si vuole registrare il portatile, esempio **BASE1** e premere [**OK**].

5. Inserire il PIN della base (0000 impostato in fabbrica) e premere il [**OK**]. Se la registrazione va a buon fine, il portatile emette un tono di conferma e si porta a riposo e sul display compare il numero del portatile da 1 a 5.

## <span id="page-47-0"></span>*9.2. Eliminazione di un portatile*

Per eliminare un portatile dalla base nel caso ci fossero più portatili registrati: 1. Premere il tasto [**OK**].

2. Premere i tasti [**GIU'**] e [**SU'**] per selezionare **IMPOST. BASE** e premere [**OK**].

- 3. Selezionare **ELIMINA RIC.** e premere [**OK**].
- 4. Inserire il PIN della base (0000 impostato in fabbrica) e premere [**OK**].
- 5. Selezionare il portatile da eliminare da 1 a 5 e premere [**OK**].

**Nota**: non si può eliminare il portatile dal quale si sta effettuando la procedura di eliminazione.

# <span id="page-48-0"></span>*9.3. Chiamata interna tra portatili*

Per chiamare un dei portatili registrati alla stessa base:

1. Premere il tasto [**ESCI**], sul display appaiono i portatili registrati da 1 a 5, premere da tastiera il numero del portatile da chiamare (da 1 a 5).

2. Il portatile chiamato suona e sul display appare il numero del chiamante, per rispondere premere il tasto [**CHIAMA**].

3. Al termine premere il tasto [**CHIUDI**].

Se durante una comunicazione interna arriva una chiamata esterna, i portatili emettono un tono (beep) di avvertimento, per rispondere: premere il tasto [**CHIUDI**] per terminare la chiamata interna e premere il tasto [**CHIAMA**] per rispondere alla chiamate esterna.

## <span id="page-48-1"></span>*9.4. Chiamata esterna*

Per effettuare o ricevere una chiamata esterna da uno qualunque dei portatili procedere come indicato nei paragrafi:

"Come fare una chiamata esterna" e "Risposta ad una chiamata esterna".

#### <span id="page-49-0"></span>*9.5. Trasferimento della chiamata ad un altro portatile*

E' possibile trasferire una chiamata da un portatile ad un altro registrato alla stessa base:

1. Durante la conversazione premere il tasto [**ESCI**] e il numero del portatile al quale si vuole trasferire la chiamata, il portatile chiamato squilla.

2. Quando il portatile chiamato risponde, premere il tasto [**CHIUDI**] per trasferirgli la chiamata.

Se il portatile chiamato non risponde per riprendere la comunicazione premere il tasto [**ESCI**].

# <span id="page-50-0"></span>**10. APPENDICE**

#### <span id="page-50-1"></span>*10.1. Come risolvere i problemi più comuni*

Qualora si verificassero malfunzionamenti, prima di richiedere l'intervento dell'Assistenza Tecnica consigliamo di rileggere le istruzioni e di verificare i punti seguenti.

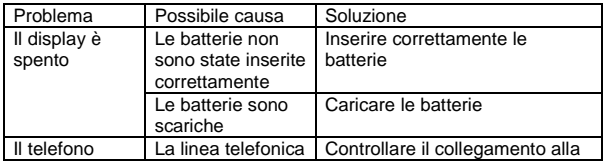

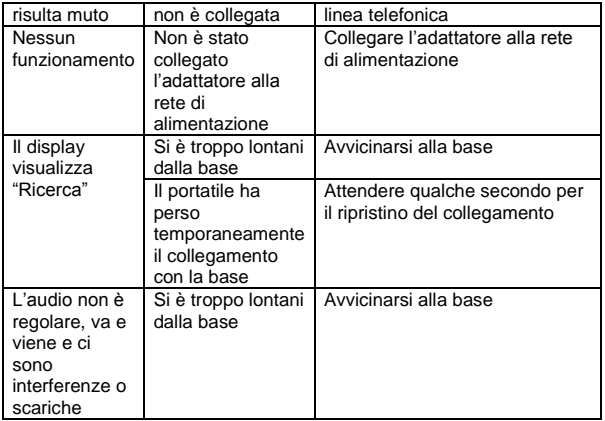

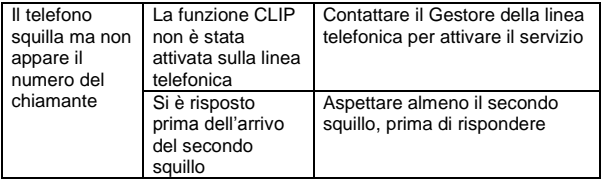

#### <span id="page-52-0"></span>*10.2. Pulizia e manutenzione*

1. Prima di procedere alla pulizia o alla manutenzione scollegare il telefono dalla linea telefonica, dall'adattatore di rete e rimuovere le batterie. 2. Il telefono non necessita di particolare manutenzione. Per la pulizia utilizzare un panno morbido e asciutto.

3. Non utilizzare detergenti, solventi, abrasivi o derivati del petrolio (benzina, diluenti per vernici, ecc.).

### <span id="page-53-0"></span>*10.3. Caratteristiche tecniche*

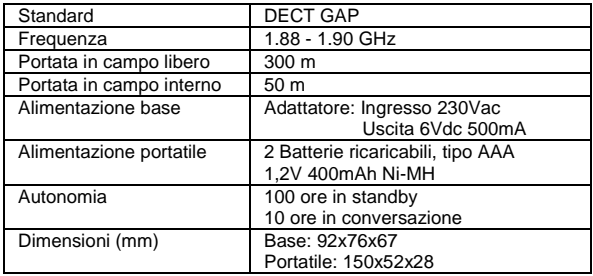

#### **DICHIARAZIONE DI CONFORMITA' CE**

Con la presente SAIET Telecomunicazioni Srl dichiara che questo prodotto è conforme ai requisiti della Direttiva 1999/5/CE e della Direttiva 2011/65/UE sulla limitazione d'uso di alcune sostanze pericolose nelle apparecchiature elettriche ed elettroniche. La conformità a detti requisiti viene espressa

tramite la presenza del marchio Copia integrale della dichiarazione di conformità è disponibile a richiesta presso SAIET Telecomunicazioni Srl.

Questo prodotto è stato progettato e costruito per essere usato in collegamento alla rete telefonica analogica PSTN nazionale.

#### **SMALTIMENTO RIFIUTI**

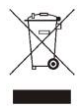

Il simbolo del cassonetto barrato riportato sull'apparecchiatura, pila e accumulatore o sulla sua confezione indica che sia l'apparecchiatura, sia le pile/accumulatori in essa contenuti, alla fine della propria vita utile devono essere raccolte separatamente dagli altri rifiuti. L'utente dovrà, pertanto, conferire i suddetti

prodotti giunti a fine vita agli idonei centri di raccolta differenziata, oppure riconsegnarli al rivenditore.

L'adeguata raccolta differenziata per l'avvio successivo dell'apparecchiatura e delle pile/accumulatori dismessi al riciclaggio, al trattamento e allo smaltimento ambientalmente compatibile contribuisce ad evitare possibili effetti negativi sull'ambiente e sulla salute e favorisce il reimpiego e/o riciclo dei materiali di cui essi sono composti.

Per rimuovere le pile/ accumulatori fare riferimento al relativo paragrafo sul manuale.

Lo smaltimento abusivo di apparecchiature, pile ed accumulatori da parte dell'utente comporta l'applicazione delle sanzioni di cui alla corrente normativa di legge.

Le informazioni riportate in questo manuale sono ritenute affidabili e precise; tuttavia, SAIET non si assume responsabilità per eventuali imprecisioni ed omissioni, per l'uso che l'utilizzatore farà delle informazioni e per la violazione dei brevetti o altri diritti di terzi che possa risultare dall'uso delle informazioni. Nessun diritto su brevetti o privative industriali sui prodotti descritti è ceduto a terzi implicitamente. Qualsiasi informazione contenuta nel presente manuale può essere soggetta a variazione senza preavviso.

Mod.3452